# **Microsoft Access Training Manual**

Recognizing the mannerism ways to acquire this ebook **Microsoft Access Training Manual** is additionally useful. You have remained in right site to begin getting this info. get the Microsoft Access Training Manual member th we pay for here and check out the link.

You could purchase guide Microsoft Access Training Manual or get it as soon as feasible. You could speedily download this Microsoft Access Training Manual after getting deal. So, in the manner of you require the books swiftly, you can straight acquire it. Its for that reason unconditionally simple and hence fats, isnt it? You have to favor to in this heavens

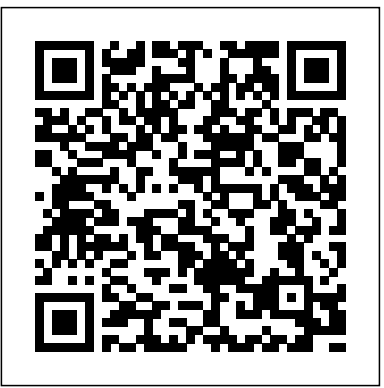

*Microsoft Access 2016* Packt Publishing Ltd

This Succinct Manual Has a Dimension of 8.5 x 11 inches and It Is Printed in Full Color When you need a quick guide on how to get started with Microsoft Access, this is the guide to consult. It is designed with busy people in mind. This guide will give you a succinct and smart introduction to Microsoft Access 365 and Microsoft Access 2019. This guide is useful for both beginners and intermediates. This manual could also be used as a training manual. If you ever need to revise Access

## **Microsoft Access 2019 and 365 Training Manual Classroom in a Book** Elluminet Press

This new edition of Mastering Microsoft Office provides a concise, practical guide to the essential features of Microsoft Office. With updated coverage of Office 2000, this book offers guidance on the most useful aspects of Word, Excel, PowerPoint and Access. It also includes a new chapter on Outlook. Step-by-step instructions take the reader through a series of connected tasks which are illustrated with screenshots to aid understanding. Exercises, multiple choice questions and worksheets help to consolidate knowledge, making this book ideal for use on courses, and for self-study in the home or office.

**GPO Access Training Manual** Microsoft Access 2019 and 365 Training Manual Classroom in a Book

The British Columbia Ministry of Forests Silviculture Information Access database is an application that allows creation of queries & reports on forest district silviculture information using Microsoft Access. This manual is intended for district personnel who are familiar with Access and the information stored in the Ministry's Integrated Silviculture Information System. It provides instruction on use of the database for users who have specialized reporting requirements that are not met by the mainframe reporting system. Each section begins with an overview of basic concepts, followed by a series of exercises designed to demonstrate basic procedures. Topics covered include background on the database, relational database Microsoft Access 2019 and 365 Training Manual Classroom in a BookTeachUcomp design, setting up the computer, the database tables, sample queries, creating one- or multi-table queries, summary queries, queries on queries, advanced queries, business applications of the database, module building, managing queries, and troubleshooting.

### Microsoft Access 2019 - Beginning Pearson Education

Serving as both a training guide for Microsoft PowerPoint and a study guide for the PowerPoint certification exam, Microsoft PowerPoint Introduction and Certification Study Guide is an indispensable resource for PowerPoint users at every level of expertise. Starting with the essentials and building to more complicated steps, each chapter breaks one of five essential PowerPoint skill sets into manageable pieces. These are the exact skills measured by the exam, but the logical skill progression benefits all PowerPoint users and prepares you to create effective and compelling presentations. Concise steps and descriptions make the information easy to follow and remember. Clearly labeled screenshots and images clarify important PowerPoint features without being overwhelming. Those taking the exam will find practical tips on how to locate a testing center, register for the exam, and get the best score possible, along with study materials including practice exam software and video tutorials for every outcome in the book. Whether you are looking to develop your PowerPoint skills or to positively impact your school or work life through certification, Microsoft PowerPoint Introduction and Certification Study Guide can help you do both. Why certification is important Microsoft PowerPoint Certification is an easily verifiable way to showcase your willingness to learn new skills and software, and it provides a myriad of other benefits as well. Not only can certification enhance your PowerPoint skills, it can help get you hired, boost academic performance, prepare for the demands of the job, open doors to career opportunities, and be more productive and confident working on projects at school, home, or work. Microsoft PowerPoint (Microsoft 365 Apps and Office 2019) certification is the first step to prove your skill level and open doors to career opportunities. Outline of the book Build a strong foundation in PowerPoint and prepare for the exam with this all-in-one manual. In the first chapter, get comfortable with PowerPoint's user interface and important terminology. A brief review of efficient practices reminds users of valuable keyboard shortcuts and commands. Those interested in taking the exam will learn how to register for the exam and find an exam center, what to expect during the exam, and get information on scoring and how to retake the exam. The subsequent chapters teach you how to independently create presentations using the core skills measured by the Microsoft PowerPoint Certification Exam: manage presentations; manage slides; insert and format text, shapes, and images; insert tables, charts, smartArt, 3D models, and media; and apply transitions and animations. Practice tasks, a self-exam and review questions after each chapter help solidify the skills you learn. Video camera icons within the text denote exercises that have a corresponding video tutorial, 85 in all, for when you need extra help or learn best by observation. Free PowerPoint practice exam software included Unlike any other PowerPoint exam manual available, this book includes free PowerPoint practice exam software. The final chapter focuses on the practice exam, which closely mimics the format of the real exam. Custom-built and specially designed by SDC Publications, the practice exam can be taken multiple times so you are comfortable with the test software, how to mark and return to questions, question format, live in-application steps, and how the results are presented. Study materials for all learning styles 50 flashcards Exam day study guide Free, custom-made Practice Exam Software 85 short narrated video tutorials for every exercise in the book About the author Daniel John Stine AIA, IES, CSI, CDT, is a registered architect with over twenty years of experience in the field of architecture. Throughout these years of professional practice, Stine has leveraged many of the Microsoft Office products to organize and manage complex projects. In addition to Microsoft Office certification study guides, Stine has written multiple books on architectural design software, all written using Microsoft Word and published by SDC Publications. *Microsoft Access 2016 - Intermediate* TeachUcomp Inc.

Note: This is the color version of the Student reference manual designed for instructor-led computer training. Can also be used as a self-paced tutorial for learning the advanced concepts of Microsoft Access 2016. For the black and white instructor guide, search for ISBN-13: 978-1544713519 For the

color instructor guide, search for ISBN-13: 978-1544713687 For the color student manual, search for ISBN-13: 978-1544713465 For the black and white student manual, search for ISBN-13: 978-1544713151 To download the exercise files that accompany this title, please visit http://www.ezref.com/exercise-files/ For information regarding unlimited printing with the ability to customize our courseware, please visit our website: www.ezref.com Topics Covered for Microsoft Access 2016 - Advanced (6-8 hours): Creating Indexes Parameter Queries Crosstab Queries Customizing Forms Customizing Reports Backing Up/Restoring Compacting/Repairing a Database Linked Table Manager Startup Options Upsizing Wizard Protecting a Database Customizing Access Options Customizing the Quick Access Toolbar Using Add-ins Microsoft Project 2016 Training Manual Classroom in a Book Createspace Independent Publishing Platform Note: This is the color version of the student reference manual designed for instructor-led computer training. Can also be used as a self-paced tutorial for learning beginning concepts of Microsoft Access 2019. To download the exercise files that accompany this title, please visit http: //www.ezref.com/exercise-files/ For the color instructor guide, search for ISBN-13: 9798650151722 For the black and white instructor guide, search for ISBN-13: 9798650150145 For the color student manual, search for ISBN-13: 9798650148593 For the black and white student manual, search for ISBN-13: 9798650146636 For information regarding unlimited printing with the ability to customize our courseware, please visit our website: www.ezref.com Topics Covered for Microsoft Access 2019 - Beginning (6-8 hours): Database Concepts Access Basics (Screen, Menu, Help) Opening/Saving/Closing a File Viewing a Table Editing a Table AutoCorrect and Spell Checking Form vs. Table View Changing a Table Image Sorting Printing a View Page Setup and Printing Creating and Restructuring a Table Filtering and Finding Data Creating Reports Silviculture Information Access: TeachUcomp Inc. Note: This is the black & white version of the student reference manual designed for instructor-led computer training. Can also be used as a self-paced tutorial for learning beginning concepts of Microsoft Access 2019. To download the exercise files that accompany this title, please visit http: //www.ezref.com/exercise-files/ For the color instructor guide, search for ISBN-13: 9798650151722 For the black and white instructor guide, search for ISBN-13: 9798650150145 For the color student manual, search for ISBN-13: 9798650148593 For the black and white student manual, search for ISBN-13: 9798650146636 For information regarding unlimited printing with the ability to customize our courseware, please visit our website: www.ezref.com Topics Covered for Microsoft Access 2019 - Beginning (6-8 hours): Database Concepts Access Basics (Screen, Menu, Help) Opening/Saving/Closing a File Viewing a Table Editing a Table AutoCorrect and Spell Checking Form vs. Table View Changing a Table Image Sorting Printing a View Page Setup and Printing Creating and Restructuring a Table Filtering and Finding Data Creating Reports Microsoft PowerPoint Introduction and Certification Study Guide "O'Reilly Media, Inc." Microsoft Access 2016 Training Manual Classroom in a Book AuthorHouse Complete classroom training manual for Microsoft Excel 2019. 453 pages and 212 individual topics. Includes practice exercises and keyboard shortcuts. You will learn how to create spreadsheets and advanced formulas, format and manipulate spreadsheet layout, sharing and auditing workbooks, create charts, maps, macros, and much more. Topics Covered: Getting Acquainted with Excel 1. About Excel 2. The Excel Environment 3. The Title Bar 4. The Ribbon 5. The "File" Tab and Backstage View 6. Scroll Bars 7. The Quick Access Toolbar 8. Touch Mode 9. The Formula Bar 10. The Workbook Window 11. The Status Bar 12. The Workbook View Buttons 13. The Zoom Slider 14. The Mini Toolbar 15. Keyboard Shortcuts File Management 1. Creating New Workbooks 2. Saving Workbooks 3. Closing Workbooks 4. Opening Workbooks 5. Recovering Unsaved Workbooks 6. Opening a Workbook in a New Window 7. Arranging Open Workbook Windows 8. Freeze Panes 9. Split Panes 10. Hiding and Unhiding Workbook Windows 11.Comparing Open Workbooks 12. Switching Open Workbooks 13. Switching to Full Screen View 14. Working With Excel File Formats 15. AutoSave Online Workbooks Data Entry 1. Selecting Cells 2. Entering Text into Cells 3. Entering Numbers into Cells 4. AutoComplete 5. Pick from Drop-Down List 6. Flash Fill 7. Selecting Ranges 8. Ranged Data Entry 9. Using AutoFill Creating Formulas 1. Ranged Formula Syntax 2. Simple Formula Syntax 3. Writing Formulas 4. Using AutoSum 5. Inserting Functions 6. Editing a Range 7. Formula AutoCorrect 8. AutoCalculate 9. Function Compatibility Copying & Pasting Formulas 1. Relative References and Absolute References 2. Cutting, Copying, and Pasting Data 3. AutoFilling Cells 4. The Undo Button 5. The Redo Button Columns & Rows 1. Selecting Columns & Rows 2. Adjusting Column Width and Row Height 3. Hiding and Unhiding Columns and Rows 4. Inserting and Deleting Columns and Rows Formatting Worksheets 1. Formatting Cells 2. The Format Cells Dialog Box 3. Clearing All Formatting from Cells 4. Copying All Formatting from Cells to Another Area Worksheet Tools 1. Inserting and Deleting Worksheets 2. Selecting Multiple Worksheets 3. Navigating Worksheets 4. Renaming Worksheets 5. Coloring Worksheet Tabs 6. Copying or Moving Worksheets Setting Worksheet Layout 1. Using Page Break Preview 2. Using the Page Layout View 3. Opening The Page Setup Dialog Box 4. Page Settings 5. Setting Margins 6. Creating Headers and Footers 7. Sheet Settings Printing Spreadsheets 1. Previewing and Printing Worksheets Helping Yourself 1. Using Excel Help 2. The Tell Me Bar 3. Smart Lookup Creating 3D Formulas 1. Creating 3D Formulas 2. 3D Formula Syntax 3. Creating 3D Range References Named Ranges 1. Naming Ranges 2. Creating Names from Headings 3. Moving to a Named Range 4. Using Named Ranges in Formulas 5. Naming 3D Ranges 6. Deleting Named Ranges Conditional Formatting and Cell Styles 1. Conditional Formatting 2. Finding Cells with Conditional Formatting 3. Clearing Conditional Formatting 4. Using Table and Cell Styles Paste Special 1. Using Paste Special 2. Pasting Links Sharing Workbooks 1. About Co-authoring and Sharing Workbooks 2. Co-authoring Workbooks 3. Adding Shared Workbook Buttons in Excel 4. Traditional Workbook Sharing 5. Highlighting Changes 6. Reviewing Changes 7. Using Comments and Notes 8. Compare and Merge Workbooks Auditing Worksheets 1. Auditing Worksheets 2. Tracing Precedent and Dependent Cells 3. Tracing Errors 4. Error Checking 5. Using the Watch Window 6. Cell Validation Outlining Worksheets 1. Using Outlines 2. Applying and Removing Outlines 3. Applying Subtotals Consolidating Worksheets 1. Consolidating Data Tables 1. Creating a Table 2. Adding an Editing Records 3. Inserting Records and Fields 4. Deleting Records and Fields Sorting Data 1. Sorting Data 2. Custom Sort Orders Filtering Data 1. Using AutoFilters 2. Using the Top 10 AutoFilter 3. Using a Custom AutoFilter 4. Creating Advanced Filters 5. Applying Multiple Criteria 6. Using Complex Criteria 7. Copying Filter Results to a New Location 8. Using Database Functions Using What-If Analysis 1. Using Data Tables 2. Using Scenario Manager 3. Using Goal Seek 4. Forecast Sheets Table-Related Functions 1. The Hlookup and Vlookup Functions 2. Using the IF, AND, and OR Functions 3. The IFS Function Sparklines 1. Inserting and Deleting Sparklines 2. Modifying Sparklines Creating Charts In Excel 1. Creating Charts 2. Selecting Charts and Chart Elements 3. Adding Chart Elements 4. Moving and Resizing Charts 5. Changing the Chart Type 6. Changing the Data Range 7. Switching Column and Row Data 8. Choosing a Chart Layout 9. Choosing a Chart Style 10. Changing Color Schemes 11. Printing Charts 12. Deleting Charts Formatting Charts in Excel 1. Formatting Chart Objects 2. Inserting Objects into a Chart 3. Formatting Axes 4. Formatting Axis Titles 5. Formatting a Chart Title 6.

Formatting Data Labels 7. Formatting a Data Table 8. Formatting Error Bars 9. Formatting Gridlines 10. Formatting a Legend 11. Formatting Drop and High-Low Lines 12. Formatting Trendlines 13. Formatting Up/Down Bars 14. Formatting the Chart and Plot Areas 15. Naming Charts 16. Applying Shape Styles 17. Applying display your data Maintain data integrity Write queries to extrac WordArt Styles 18. Saving Custom Chart Templates Data Models 1. Creating a Data Model from External Relational Data 2. Creating a Data Model from Excel Tables 3. Enabling Legacy Data Connections 4. Relating Tables in a Data Model 5. Managing a Data Model PivotTables and PivotCharts 1. Creating Recommended *Microsoft Access 2013 Step by Step* Pearson Education PivotTables 2. Manually Creating a PivotTable 3. Creating a PivotChart 4. Manipulating a PivotTable or PivotChart 5. Changing Calculated Value Fields 6. Formatting PivotTables 7. Formatting PivotCharts 8. Setting PivotTable Options 9. Sorting and Filtering Using Field Headers PowerPivot 1. Starting PowerPivot 2. Managing the Data Model 3. Calculated Columns and Fields 4. Measures 5. Creating KPIs 6. Creating and Managing Perspectives 7. PowerPivot PivotTables and PivotCharts 3D Maps 1. Enabling 3D Maps 2. Creating a New 3D Maps Tour 3. Editing a 3D Maps Tour 4. Managing Layers in a 3D Maps Tour 5. Filtering Layers manual, search for ISBN 13: 9798650146636 For information regarding 6. Setting Layer Options 7. Managing Scenes 8. Custom 3D Maps 9. Custom Regions 10. World Map Options 11. Inserting 3D Map Objects 12. Previewing a Scene printing with the ability to customize our courseware, please visit 13. Playing a 3D Maps Tour 14. Creating a Video of a 3D Maps Tour 15. 3D Maps Options Slicers and Timelines 1. Inserting and Deleting Slicers 2. Modifying Slicers 3. Inserting and Deleting Timelines 4. Modifying Timelines Security Features 1. Unlocking Cells 2. Worksheet Protection 3. Workbook Protection 4. Password Protecting Excel Files Making Macros 1. Recording Macros 2. Running and Deleting Recorded Macros 3. The Personal Macro Workbook *Microsoft Access 2019 - Beginning* Microsoft Press

This guide covers the upgraded features of Access 97, including Internet connections, Visual Basic for Applications (VBA) imnprovements, object linking and embedding (OLE) secrets, and error and debugging tools. The CD contains all examples from the book, including databases; reusable code; and subroutines and user-interface objects. Also included are freeware and shareware utilities, as well as demonstration versions of third-party utilities.

### **Mastering Microsoft Office** TeachUcomp Inc.

We've all been there before, staring at a computer screen with no idea what to do — don't worry Using Publisher 2019 is here to help. Written by best-selling technology author, lecturer, and computer trainer Kevin Wilson, Using Publisher 2019 is packed with easy to follow instructions, photos, illustrations, helpful tips and video demos. Updated to cover Microsoft Publisher 2019, this guide will show you how to: Start Publisher and find your way around the ribbon menu Lay out and design your page Use page parts, text boxes, borders and accents Use pre-designed templates, and build your own Format text: bold, italic, underlined, strike, and super/subscript Align, highlight and change text colour Cut, copy, paste and using the clipboard Use headers and footers Insert SmartArt and clipart Add charts, tables, equations and special characters Add photos, crop, wrap text and use effects Print your publications Check spelling and grammar You'll want to keep this edition handy as you make your way around Microsoft Publisher. Have Fun!

This is learning made easy! Get productive fast with Access 2016, and jump in wherever you need answers: brisk lessons and colorful screen shots show you exactly the available analytical and collaborative features of this what to do, step by step - and practice files help you build your skills. Fully updated for today's powerful new version of Access, Microsoft Access 2016 Step by

Complete classroom training manual for Microsoft Access 2019 and 365. Includes 189 pages and 108 individual topics. Includes practice exercises and keyboard shortcuts. You will learn about creating relational databases from scratch, using fields, field properties, joining and indexing tables, queries, forms, controls, subforms, reports, charting, macros, switchboard and navigation forms, and much more. Topics Covered: Getting Acquainted with Access 1. Creating a New Database 2. Overview of a Database 3. The Access Interface 4. Touch Mode 5. Viewing Database Objects in the Navigation Bar 6. Opening and Closing Databases Creating Relational Database Tables 1. The Flat-File Method of Data Storage 2. The Relational Model of Data Storage 3. Tips for Creating a Relational Database 4. Creating Relational Database Tables 5. Assigning a Primary Key to a Table Using Tables 1. Using Datasheet View 2. Navigating in Datasheet View 3. Adding Records in Database View 4. Editing and Deleting Records in Datasheet View 5. Inserting New Fields 6. Renaming Fields 7. Deleting Fields Field Properties 1. Setting Field Properties 2. The Field Size Property 3. The Format Property for Date/Time Fields 4. The Format Property for Logical Fields 5. Setting Default Values for Fields 6. Setting Input Masks 7. Setting Up Validation Rules and Responses 8. Requiring Field Input 9. Allowing Zero Length Entries Joining Tables 1. The Relationships Window 2. Enforcing Referential Integrity 3. Creating Lookup Fields Indexing Tables 1. Indexes 2. Creating Indexes 3. Deleting Indexes Queries 1. Using the Simple Query Wizard 2. Designing Queries 3. Joining Tables in a Query 4. Adding Criteria to the QBE Grid 5. Running a Query 6. SQL View 7. Sorting Query Results 8. Hiding Fields in a Result Set 9. Using Comparison Operators 10. Using AND and OR Conditions Advanced Queries 1. Using the Between... And Condition Mate: This is the black & white version of the Student reformed that the Between of the S 2. Using Wildcard Characters in Queries 3. Creating a Calculated Field 4. Creating Top Value Queries 5. Aggregate Function Queries 6. Parameter Queries Advanced Query Types 1. Make Table Queries 2. Update Queries 3. Append Queries 4. Delete Queries 5. Crosstab Queries 6. The Find Duplicates Query 7. Removing Duplicate Records from a Table 8. The Find Unmatched Query Creating Forms 1. Forms Overview 2. The Form Wizard 3. Creating Forms 4. Using Forms 5. Form and Report Layout View 6. Form and Report Design View 7. Viewing the Ruler and Grid 8. The Snap to Grid Feature 9. Creating a Form in Design View 10. Modifying Form Sections in Design View Form & Report Controls 1. Selecting Controls 2. Deleting Controls 3. Moving and Resizing Controls 4. Sizing Controls to Fit 5. Nudging Controls 6. Aligning, Spacing, and Sizing Controls 7. Formatting Controls 8. Viewing Control Properties Using Controls 1. The Controls List 2. Adding Label Controls 3. Adding Logos and Image Controls 4. Adding Line and Rectangle Controls 5. Adding Combo Box Controls 6. Adding List Box Controls 7. Setting Tab Order Subforms 1. Creating Subforms 2. Using the Subform or Subreport Control Reports 1. Using the Report Wizard 2. Creating Basic Reports 3. Creating a Report in Design View 4. Sorting and Grouping Data in Reports 5. Creating working productively Key Features Explore MS Office to enhance productivity and boos Calculated Fields Subreports 1. Creating Subreports Charting Data 1. Using Charts 2. Insert a Modern Chart Macros 1. Creating a Standalone with the new and improved features in Microsoft Office 2019 Discover how to overcom Macro 2. Assigning Macros to a Command Button 3. Assigning Macros to Events 4. Using Program Flow with Macros 5. Creating Autoexec 2019 applications Book Description Learn Microsoft Office 2019 provides a comprehensive int Macros 6. Creating Data Macros 7. Editing Named Data Macros 8. Renaming and Deleting Named Data Macros Switchboard and Navigation Forms 1. Creating a Switchboard Form 2. Creating a Navigation Form 3. Controlling Startup Behavior Advanced Features 1. Getting External Data 2. Exporting Data 3. Setting a Database Password Helping Yourself 1. Using Access Help 2. The Tell Me Bar *MCSE/MCSA Training Guide (70-215)* Bloomsbury Publishing

Experience learning made easy-and quickly teach yourself how to build database solutions with Access 2010. With STEP BY STEP, you set the pacebuilding and practicing the skills you need, just when you need them! Topics include building an Access database from scratch or from templates; publishing your database to the Web; exchanging data with other databases and Microsoft Office documents; creating data-entry forms; using filters and create and manage tasks, as well as how to handle your mail and contact queries; designing reports; using conditional formatting; preventing data corruption and unauthorized access; and other core topics. *Microsoft Outlook 2019 Training Manual Classroom in a Book* SDC Publications

**Microsoft Excel 2019 Training Manual Classroom in a Book** Pearson Education

Step shows you how to do all this, and much more: Build a database from scratch or use built-in templates Create easy-to-use data-entry forms Control the way you databases and documents Make your databases more user-friendly and secure Work in Access more efficiently

Note: This is the color version of the instructor guide designed for instructor-led classroom training and is meant to be used with our companion student training manuals for Microsoft Access 2019: Beginning. To download the exercise files that accompany this title, please visit http: //www.ezref.com/exercise-files/ For the color instructor guide, search for ISBN-13: 9798650151722 For the black and white instructor guide, search for ISBN-13: 9798650150145 For the color student Database Concepts Access Basics (Screen, Menu, Help) Opening/Saving/Closing a File Viewing a Table Editing a Table AutoCorrect and Spell Checking Form vs. Table View Changing a Table Image Sorting Printing a View Page Setup and Printing Creating and Restructuring a Table Filtering and Finding Data Creating

Reports

#### Microsoft Access Microsoft Press

Note: This is the black & white version of the instructor guide designed for instructor-led classroom training and is meant to be used with our companion student training manuals for Microsoft Access 2016: Beginning. For the black and white instructor guide, search for ISBN-13: 978-1544630946 For the color instructor guide, search for ISBN-13: 978-1544631134 For the color student manual, search for ISBN-13: 978-1544630731 For the black and white student manual, search for ISBN-13: 978-1544629841 To download the exercise files that accompany this title, please visit http://www.ezref.com/exercise-files/ For information regarding unlimited printing with the ability to customize our courseware, please visit our website: www.ezref.com Topics Covered for Microsoft Access 2016 - Beginning (6-8 hours): Database Concepts Access Basics (Screen, Menu, Help) Opening/Saving/Closing a File Viewing a Table Editing a Table AutoCorrect and Spell Checking Form vs. Table View Changing a Table Image Sorting Printing a View Page Setup and Printing Creating and Restructuring a Table Filtering and Finding Data Creating Reports **Microsoft Office Word 2007 a Beginners Guide** Createspace Independent Publishing Platform

Note: This is the color version of the Student reference manual designed for instructor-led computer training. Can also be used as a self-paced tutorial for learning the intermediate concepts of Microsoft Access 2016. For the black and white instructor guide, search for ISBN-13: 978-1544689333 For the color instructor guide, search for ISBN-13: 978-1544711706 For the color student manual, search for ISBN-13: 978-1544689234 For the black and white student manual, search for ISBN-13: 978-1544689111 To download the exercise files that accompany this title, please visit

http://www.ezref.com/exercise-files/ For information regarding unlimited printing with the ability to customize our courseware, please visit our website: www.ezref.com Topics Covered for Microsoft Access 2016 - Intermediate (6-8 hours): Importing Spreadsheets Publishing a Database Object Creating a Primary Key Converting Field Types Changing Field Sizes Custom Display Formats Input Masks Using the Lookup Wizard Assigning Captions Setting Default values Using the Expression Builder Creating Validity Rules & Text Creating Queries Saving/Opening Queries Using Wildcards Compound Queries Creating calculated Controls Using Summary Operators Querying Multiple Tables Action Queries Creating Permanent Relationships Enforcing Referential Integrity Creating Custom Reports Saving/Opening Reports Creating Custom Forms Saving/Opening/Printing Forms Database Properties

Note: This is the black & white version of the Student reference manual designed for instructor-led computer training. Can also be used as a self-paced tutorial for learning the advanced concepts of Microsoft Access 2016. For the black and white instructor guide, search for ISBN-13: 978-1544713519 For the color instructor guide, search for ISBN-13: 978-1544713687 For the color student manual, search for ISBN-13: 978-1544713465 For the black and white student manual, search for ISBN-13: 978-1544713151 To download the exercise files that accompany this title, please visit http://www.ezref.com/exercise-files/ For information regarding unlimited printing with the ability to customize our courseware, please visit our website: www.ezref.com Topics Covered for Microsoft Access 2016 - Advanced (6-8 hours): Creating Indexes Parameter Queries Crosstab Queries Customizing Forms Customizing Reports Backing Up/Restoring Compacting/Repairing a Database Linked Table Manager Startup Options Upsizing Wizard Protecting a Database Customizing Access Options Customizing the Quick Access Toolbar Using Add-ins

*Microsoft Access 2016 - Advanced* Que Publishing

Get to grips with the complete range of Office 2019 applications, explore solutions to common challenges, and discover best practices for Word, Excel, PowerPoint, Access, and Outlook. With the help of illustrated explanations, this Microsoft Office book will take you through the updated Office 2019 applications and guide you through implementing them using practical examples. You'll start by exploring the Word 2019 interface and creating professional Word documents using elements such as citations and cover pages, tracking changes, and performing mail merge. You'll then learn how to create impressive PowerPoint presentations and advance to performing calculations and setting up workbooks in Excel 2019, along with discovering its data analysis features. Later chapters will focus on Access 2019, assisting you in everything from organizing a database to constructing advanced queries. You'll then get up to speed with Outlook, covering how to issues and best practices for streamlining various workplace tasks. By the end of this book, you'll have learned the essentials of Office business apps and be ready to work with them to boost your productivity. What you will learn Use PowerPoint 2019 effectively to create engaging presentations Gain working knowledge of Excel formulas and functions Collaborate using Word 2019 tools, and create and format tables and professional documents Organize emails, calendars, meetings, contacts, and tasks with Outlook 2019 Store information for reference, reporting, and analysis using Access 2019 Discover new functionalities such as Translator, Read Aloud, Scalable Vector Graphics (SVG), and data analysis tools that are useful for working professionals Who this book is for Whether you're just getting started or have used Microsoft Office before and are looking to develop your MS Office skills further, this book will help you to make the most of the different Office applications. Familiarity with the Office 2019 suite will be useful, but not mandatory.

**Microsoft Word Advanced Training Manual** "O'Reilly Media, Inc."

This is the eBook of the printed book and may not include any media, website access codes, or print supplements that may come packaged with the bound book. Introducing Microsoft Power BI enables you to evaluate when and how to use Power BI. Get inspired to improve business processes in your company by leveraging book, Analyzing Data with Power BI and Power Pivot for Excel (ISBN 9781509302765). Go to the book's page at the Microsoft Press Store here for more

details:http://aka.ms/analyzingdata/details. Learn more about Power BI at https://powerbi.microsoft.com/.